## **Saisie des intentions provisoires concernant l'orientation de votre enfant sur Téléservice Orientation (TSO)**

Pour pouvoir saisir les intentions provisoires d'orientation de votre enfant :

**1)** Se rendre sur le site [https://teleservices.education.gouv.fr](https://teleservices.education.gouv.fr/)

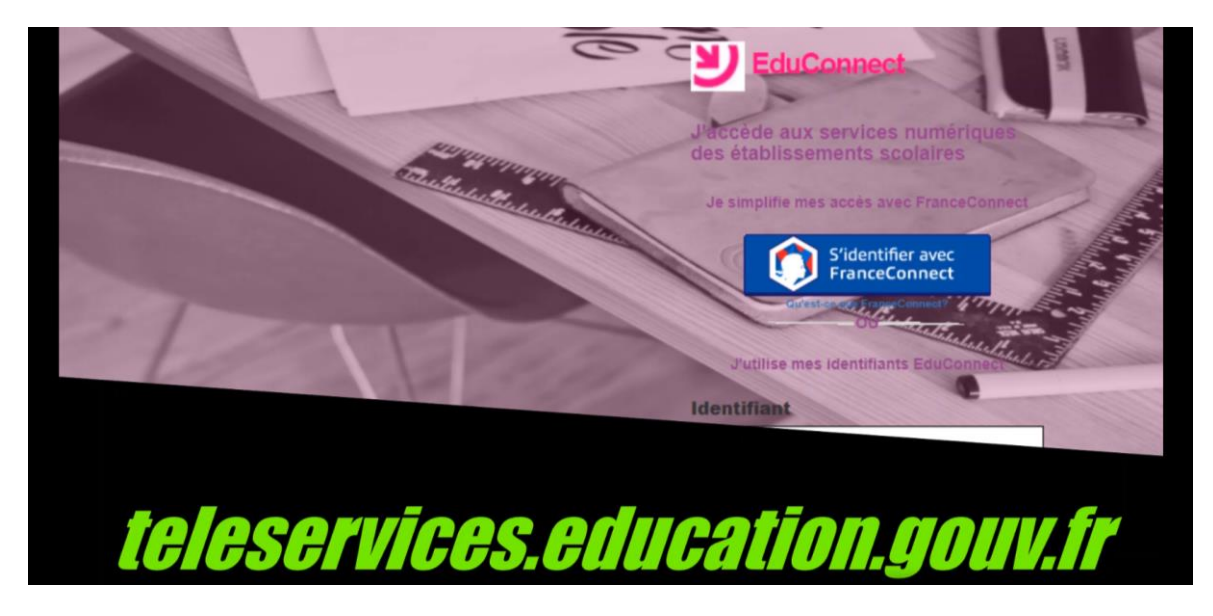

- **2)** Se connecter à l'aide de son **compte EduConnect**
- **3)** Si vous n'avez pas de compte EduConnect, cliquer sur le lien « Je n'ai pas de compte » pour le créer.

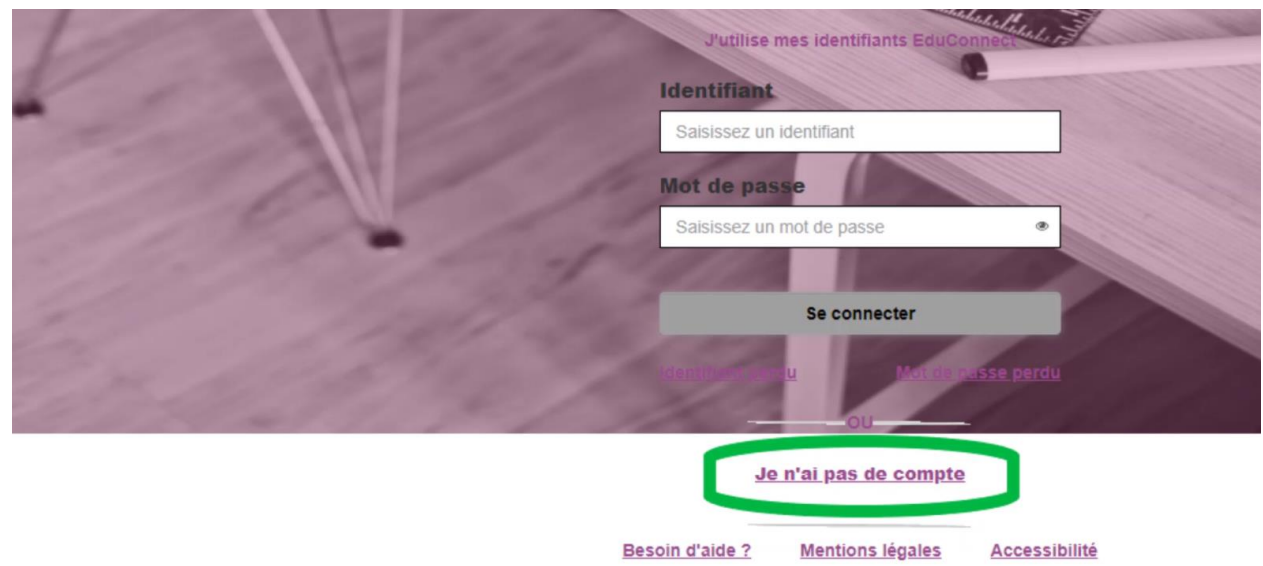

**4)** Une fois identifié, cliquer sur l'onglet « **Téléservices** » apparaissant sur la fiche de votre enfant.

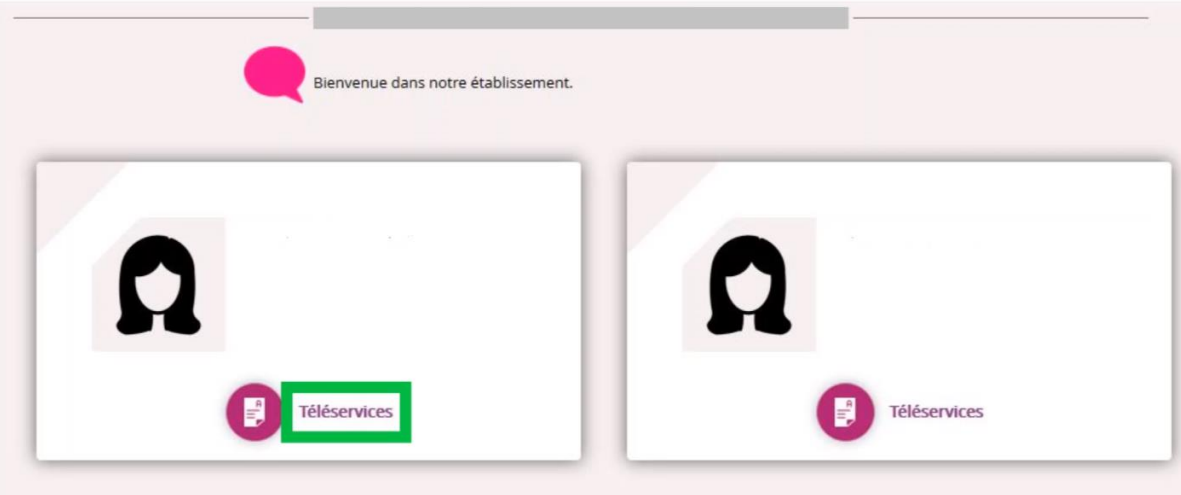

**5)** Une fois sur le portail « **SCOLARITE SERVICES** », cliquer sur l'onglet « **ORIENTATION** »

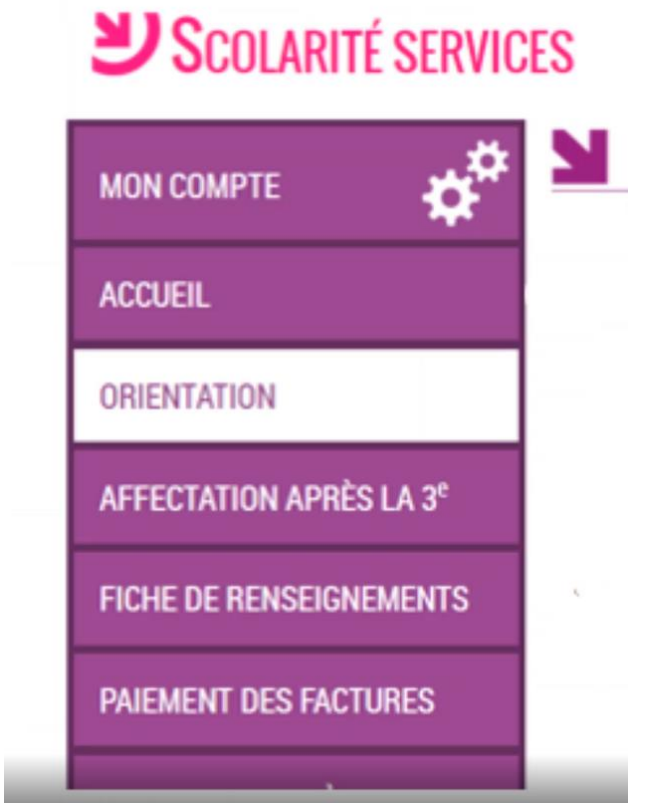

## **6)** Trois parcours d'orientation sont proposés :

- La 2de générale et technologique ou 2de STHR
- La 2de professionnelle
- La 1<sup>re</sup> année de CAP

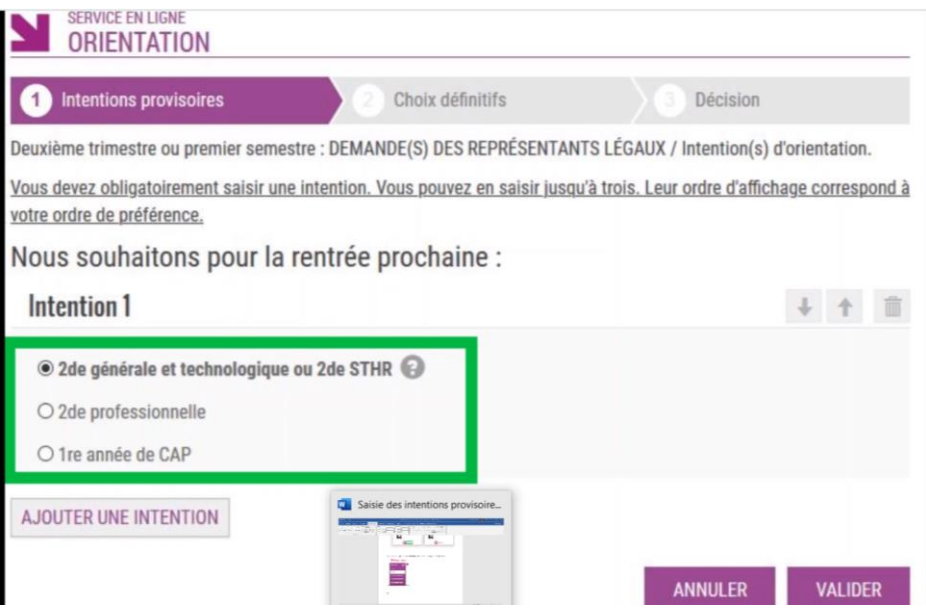

Vous pouvez saisir un seul de ces choix ou plusieurs en cliquant sur « **Ajouter une intention** »

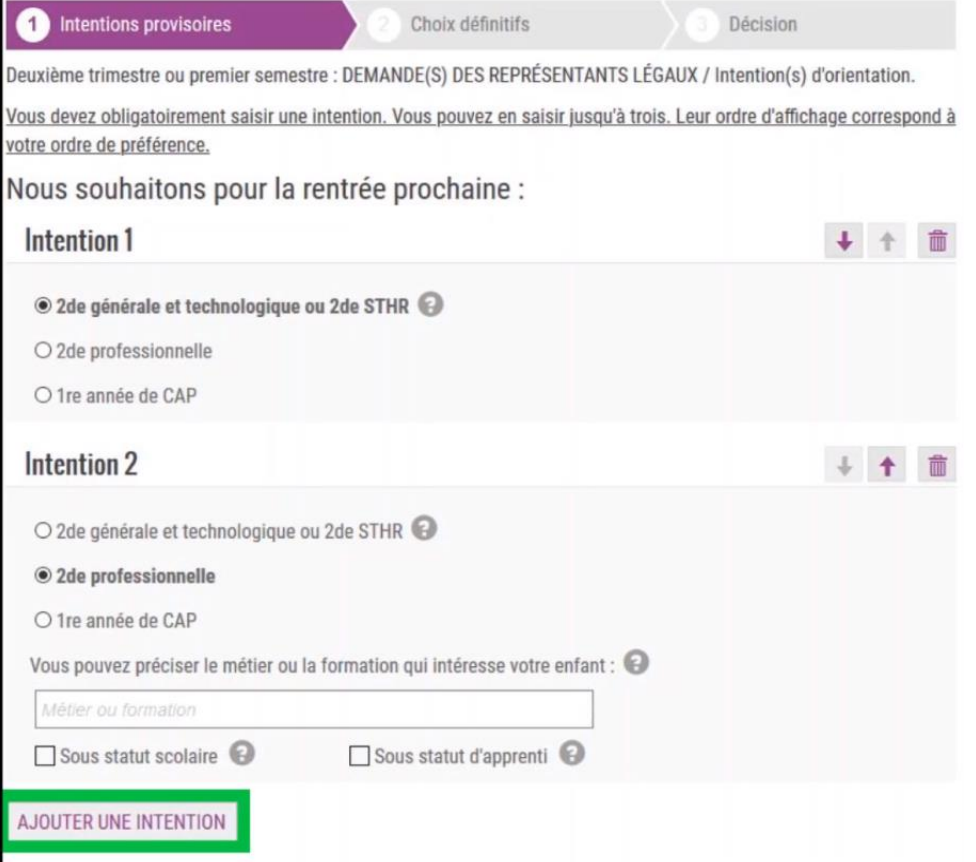

Si vous formulez plusieurs demandes, celles-ci seront classées par ordre de préférence. Pour modifier le classement, utiliser les flèches montantes et descendantes.

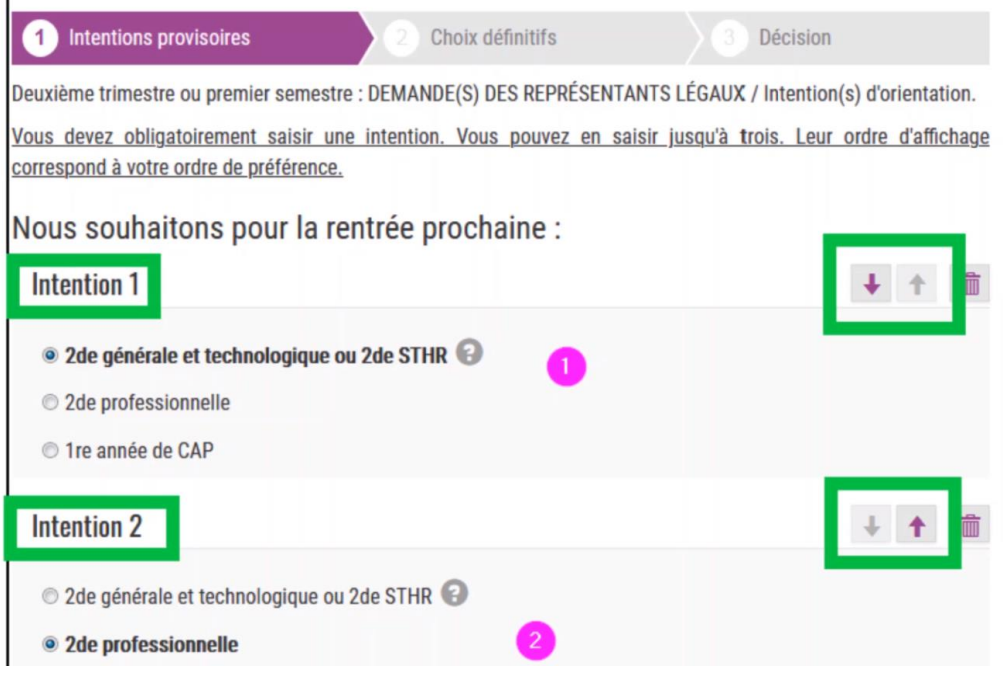

Si l'intention d'orientation ou l'une des intentions d'orientation concerne la voie professionnelle, vous pouvez préciser quelle spécialité de CAP ou de bac professionnel (un lien sur le site de l'ONISEP est proposé pour vous aider à renseigner cet élément).

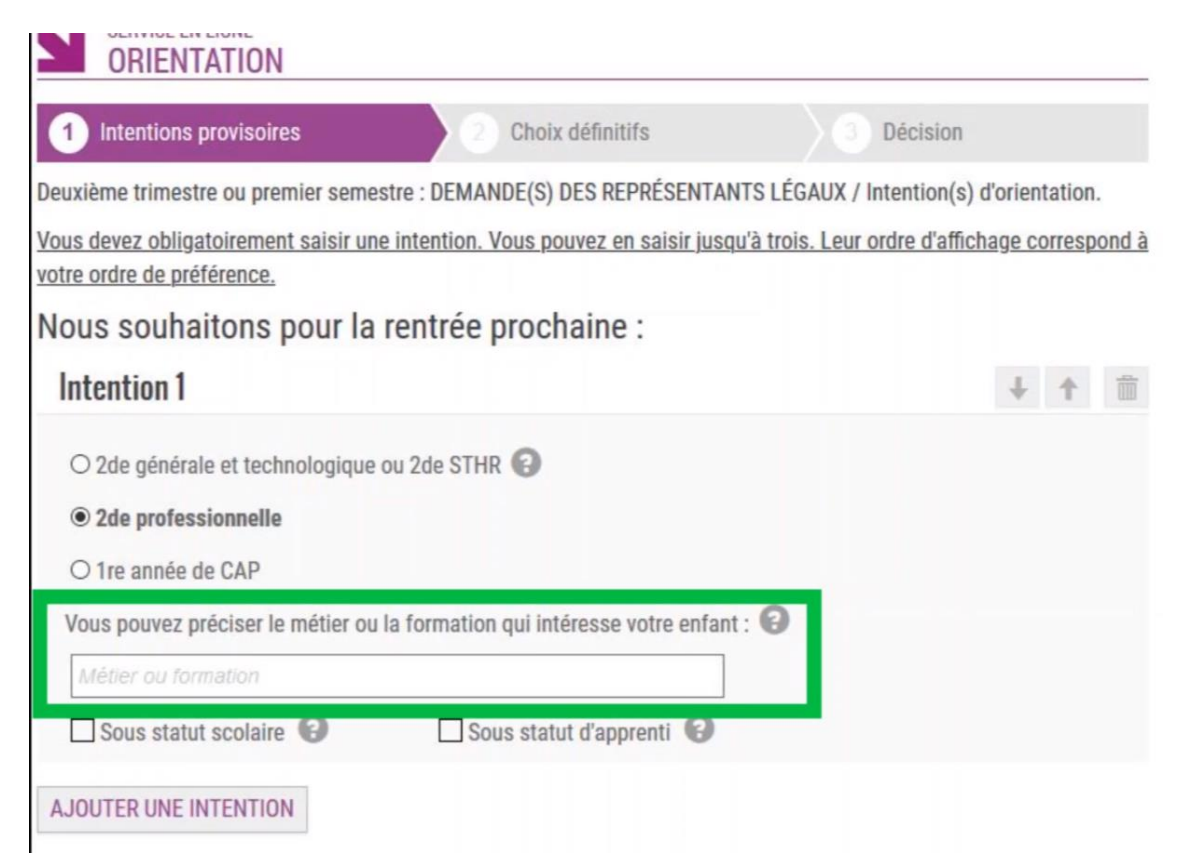

Il est également possible d'indiquer si votre enfant souhaite faire cette formation sous statut scolaire ou par le biais de l'apprentissage.

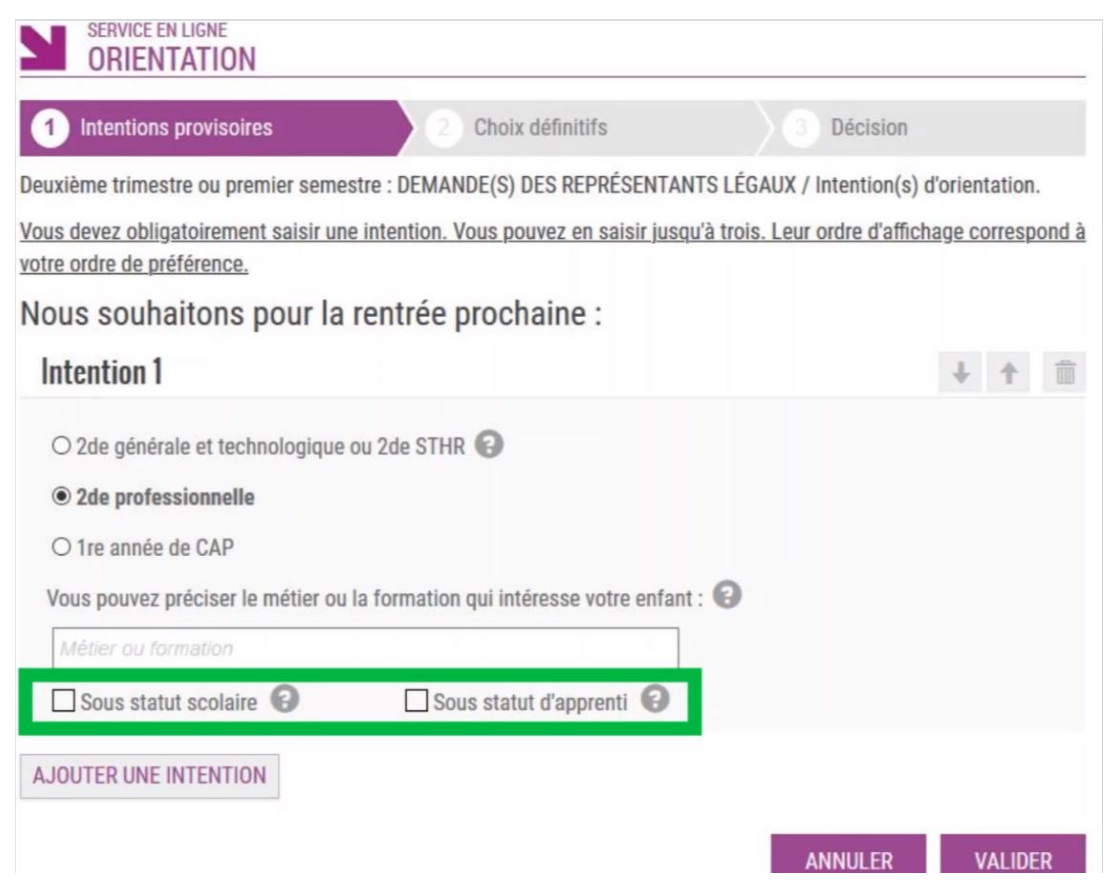

## **7)** Une fois le (ou les) choix sélectionnés, la saisie doit être validée.

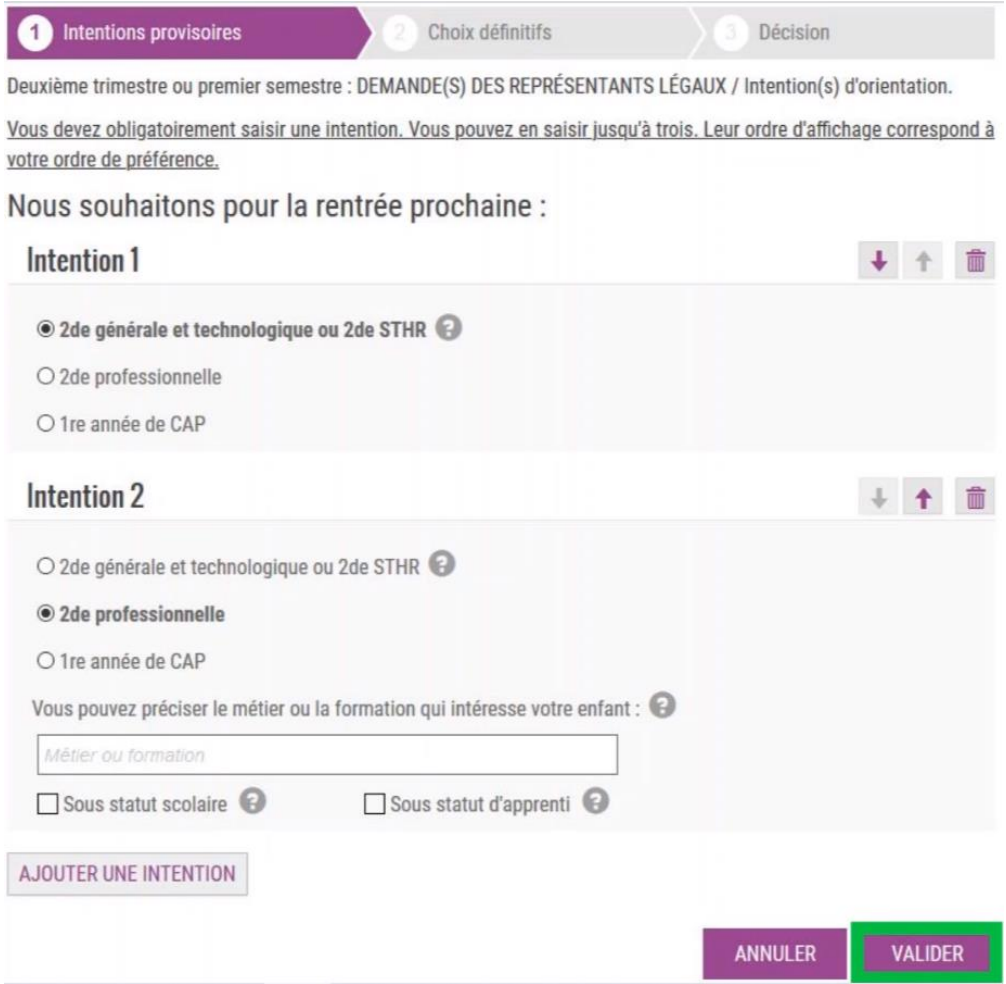

## **8)** Un récapitulatif s'affiche alors

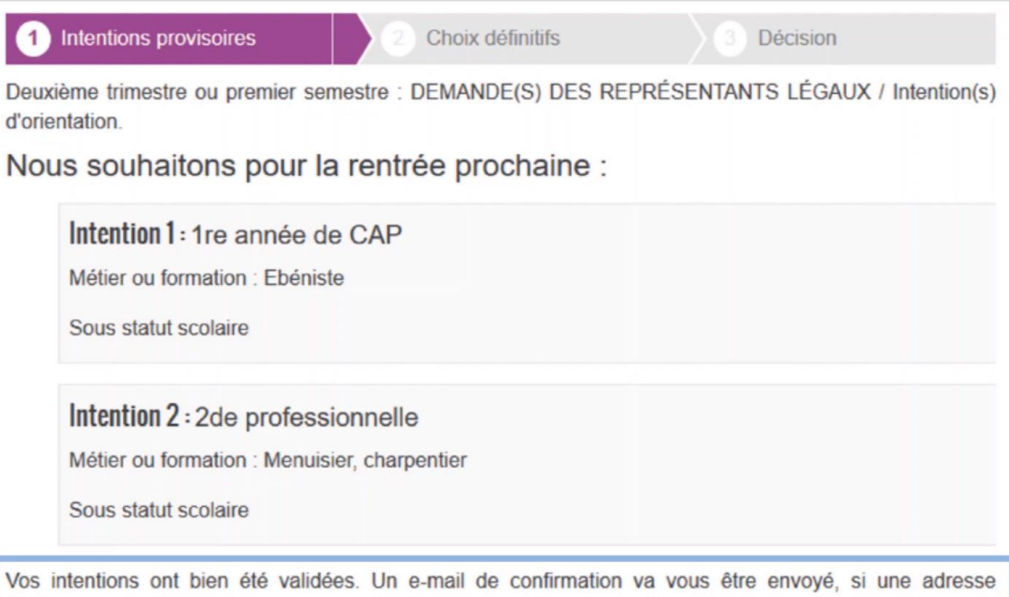

électronique valide est indiquée dans votre fiche de renseignements. Si ce n'est pas le cas, vous pouvez la compléter à partir du portail Scolarité Services. Vous pouvez modifier vos demandes d'orientation jusqu'à la **9)** Un mail de confirmation est envoyé à l'adresse renseignée sur le portail de SCOLARITE SERVICES quelques heures après.

La validation n'est pas définitive. Vous pouvez modifier votre saisie jusqu'à la fermeture du Téléservices.

A noter que la saisie provisoire ne peut être réalisée que via le compte EduConnect d'un seul des représentants légaux de l'élève. De même, une modification ultérieure ne pourra être réalisée que par ce même responsable.

Le responsable n'ayant pas fait la saisie a également accès au Téléservices Orientation avec son compte personnel mais uniquement pour consultation. Il sera informé de l'état des saisies par email.

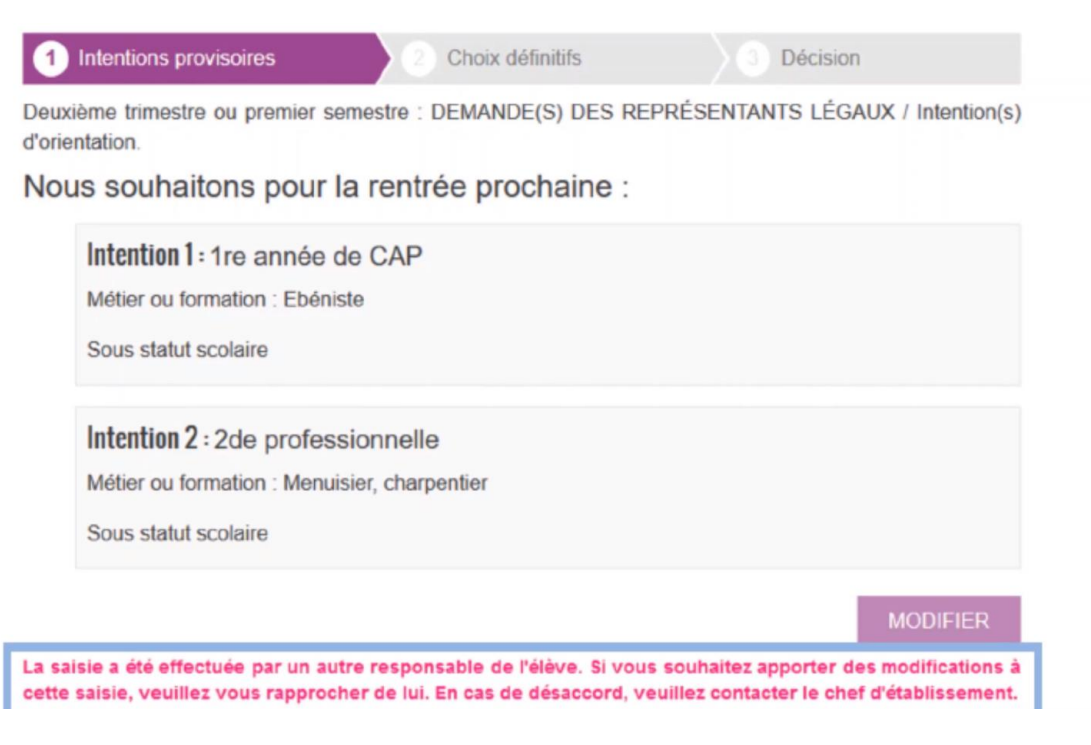